**IP认证的用户,首次登陆需要在校园网IP范围内,创建账号后,可进行图书下载,在线做笔 记,创建个人书架,并可使用该账号实现校园网以外的远程访问。**

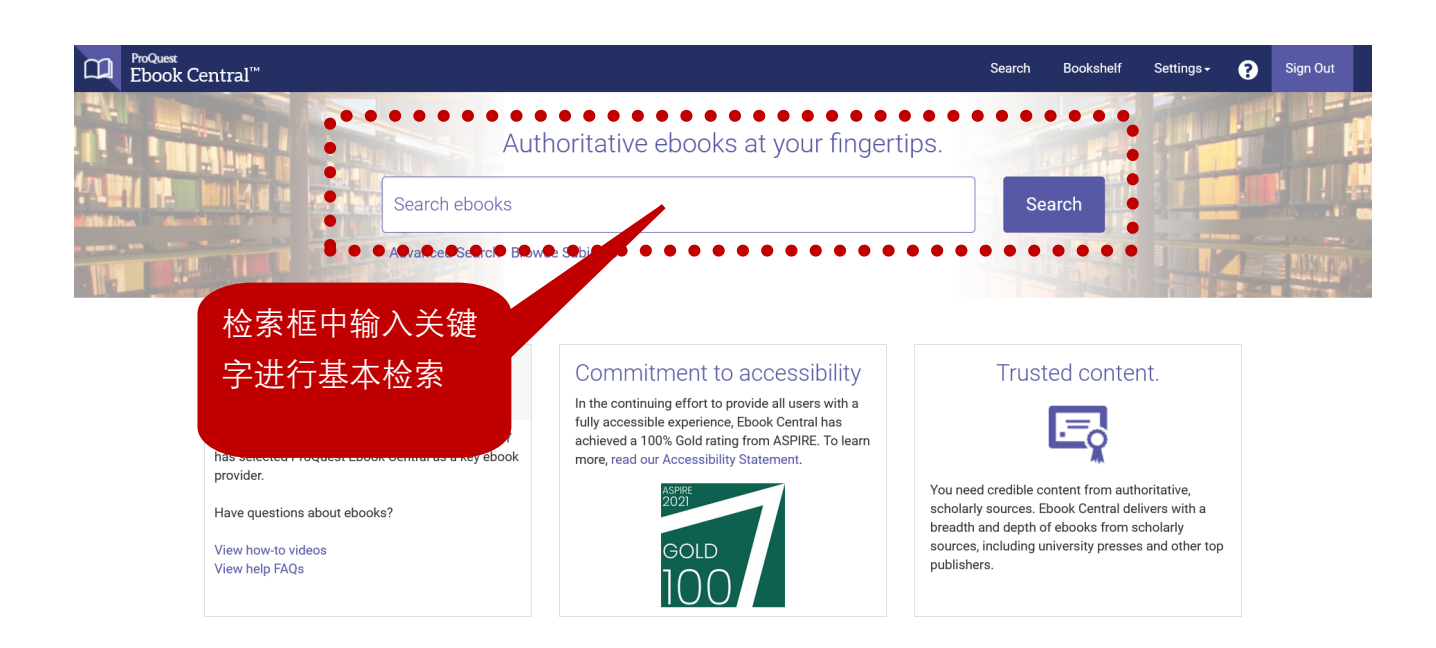

#### **创建账号**

创建账号可实现电子书的下载,在线笔记等功能,且每一个账户对应一个个人书架,用于在线管 理您的电子书。

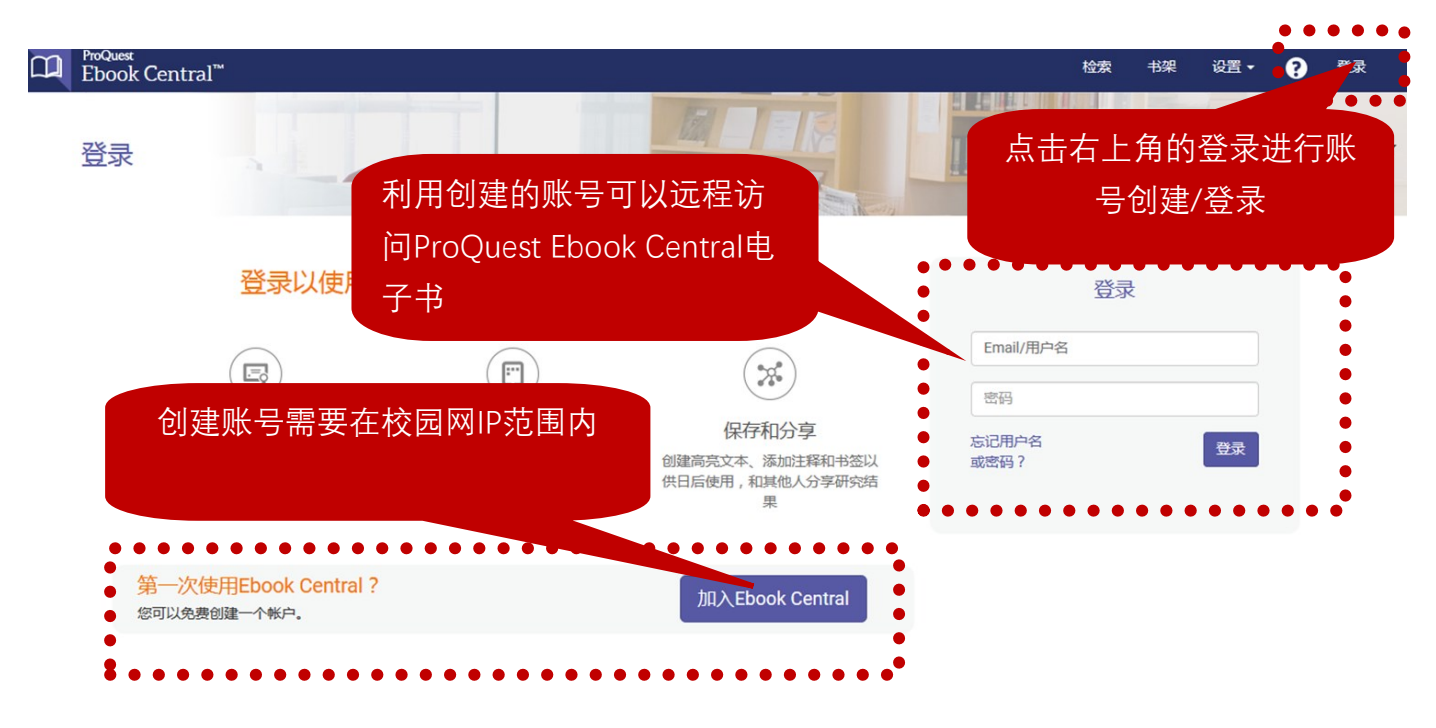

# 电子书检索

可进行①基本检索,②高级检索,以及③主题浏览

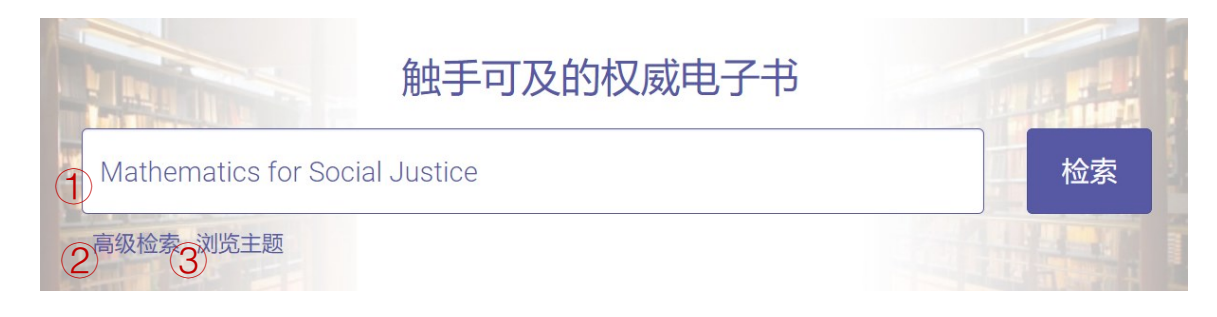

### 检索结果页面

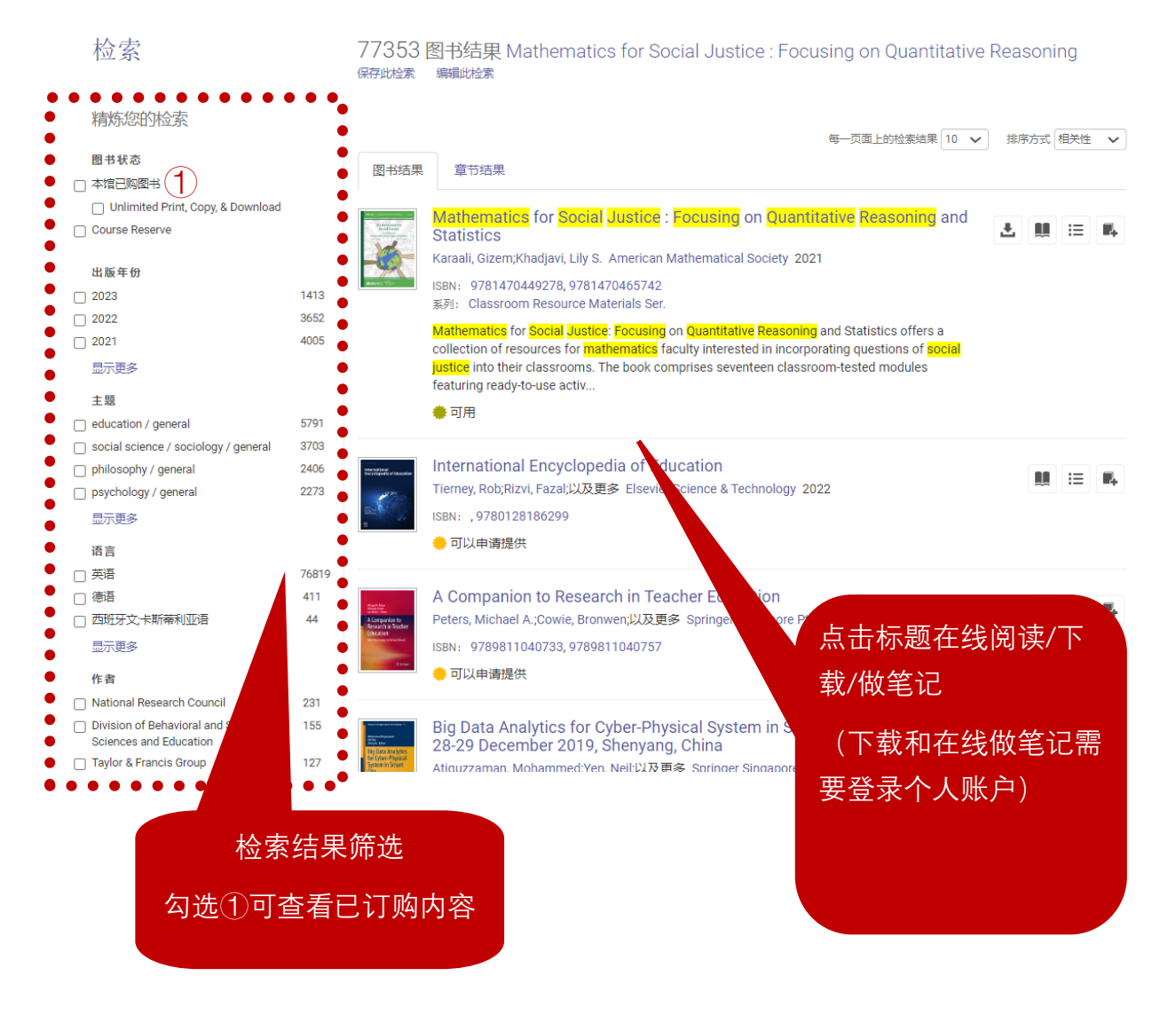

### 图书详情页面

可查看①图书可下载、复制页数,②目录,③详细信息,④直接在线阅读或整本下载

◆ 返回至检索结果

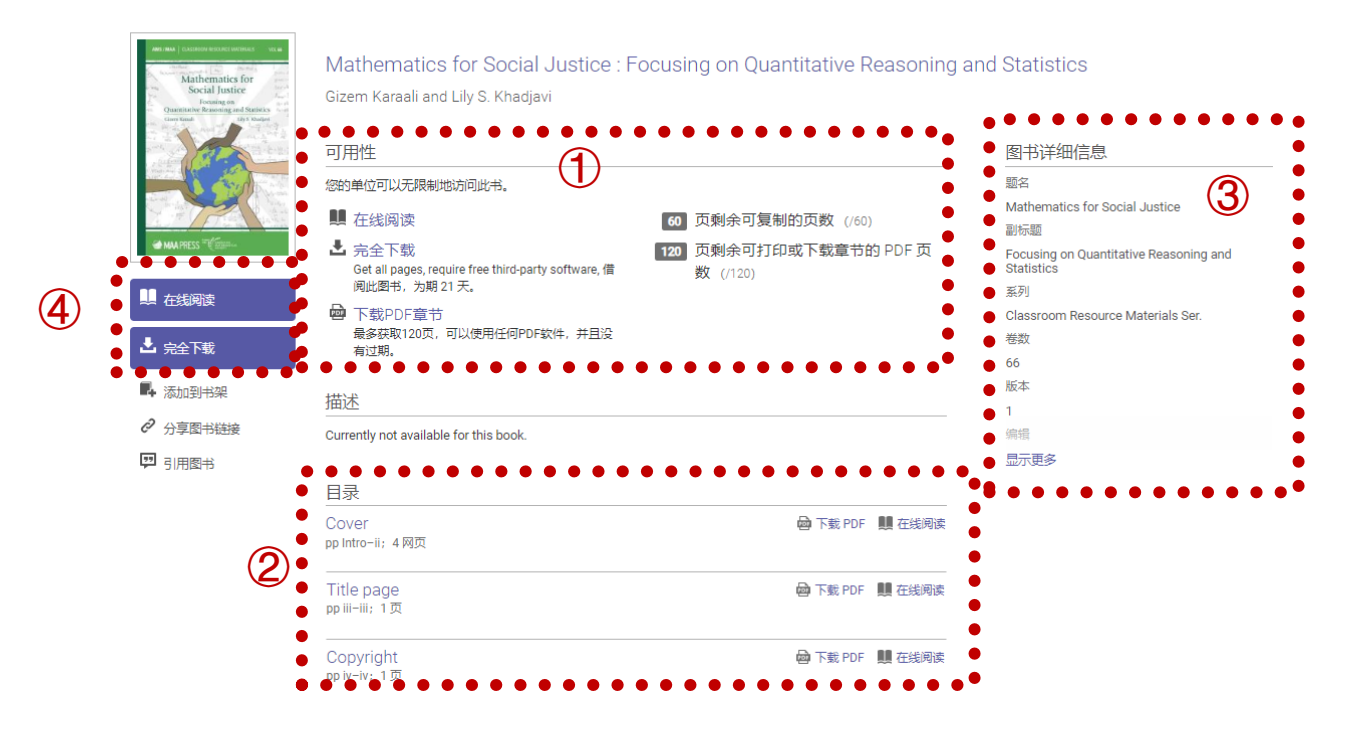

# 在线阅读

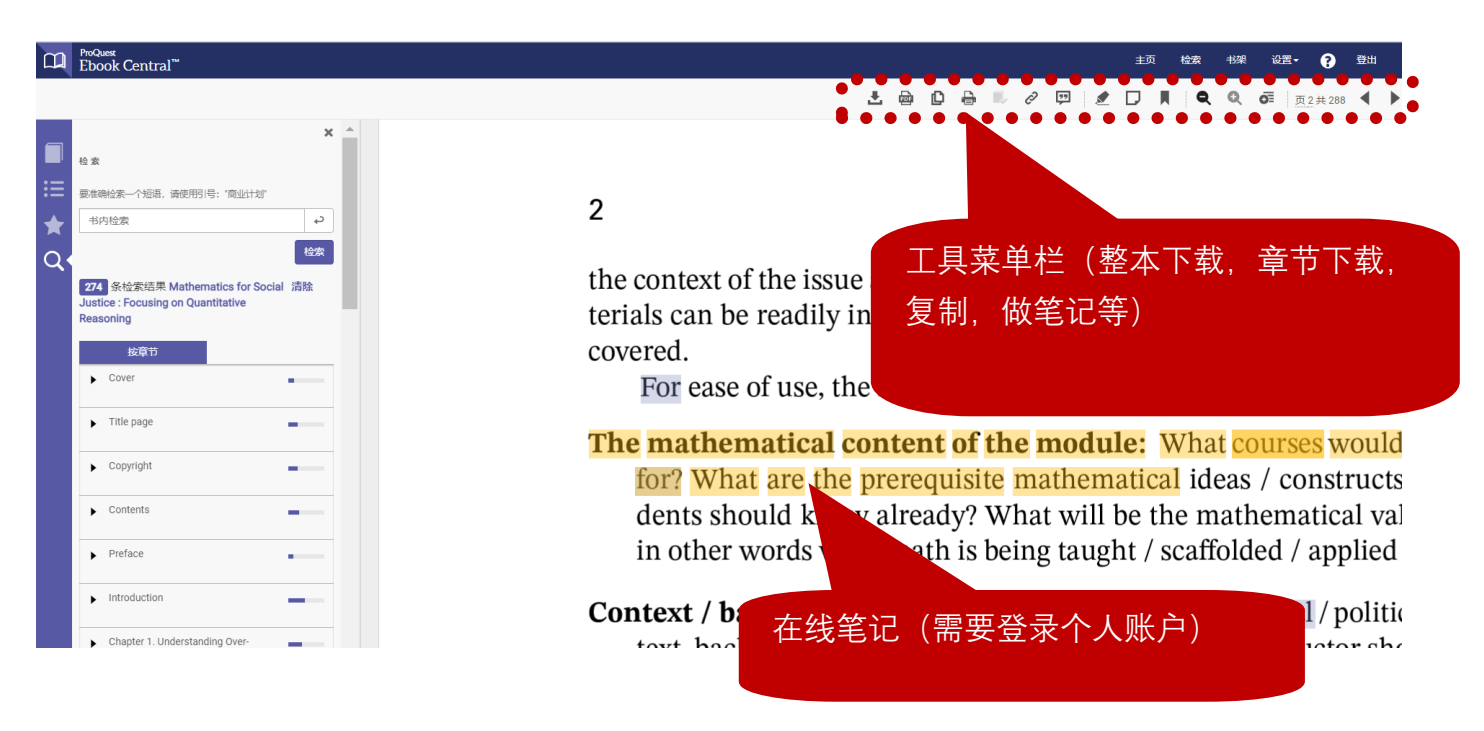

# 按章节/页数下载**(下载为PDF永久保存)**

**需要登录个人账户,且下载页数不超过限额**

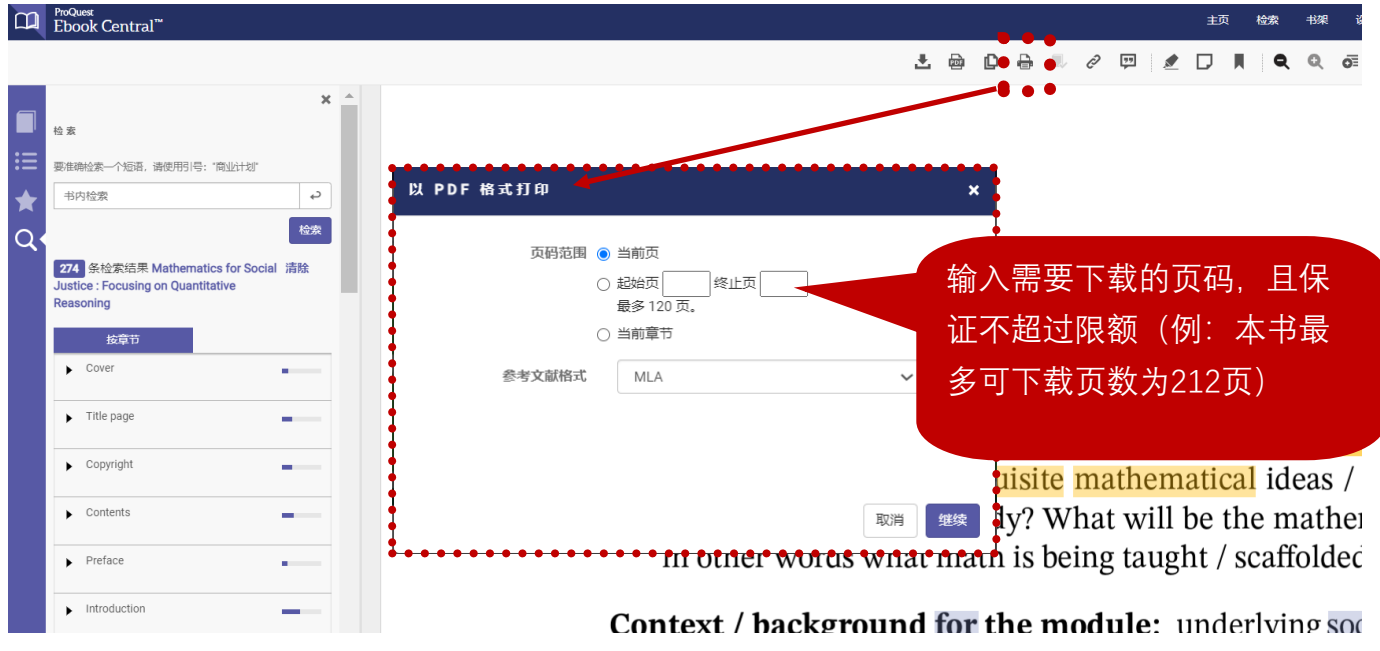

整本下载 **(并非所有书籍都提供整本下载)**

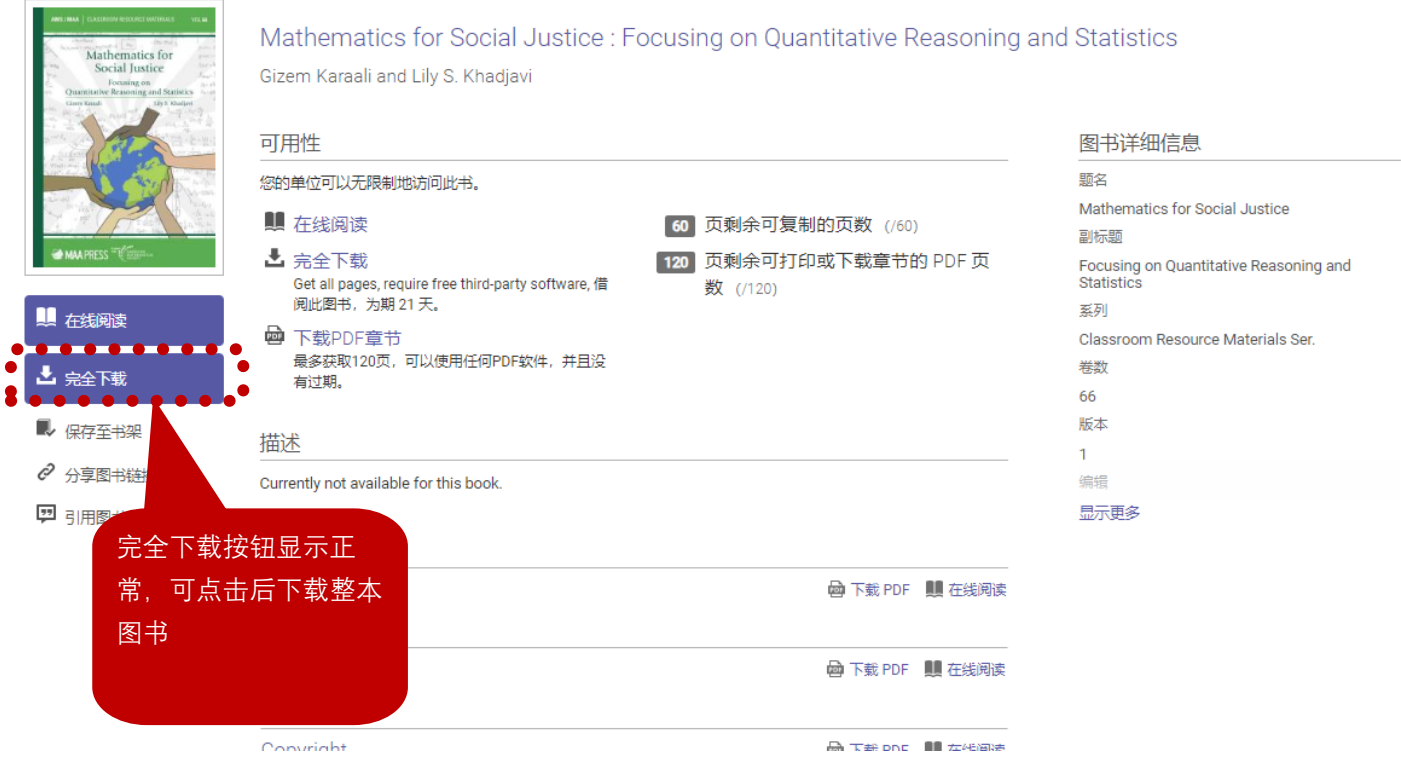

### 整本下载

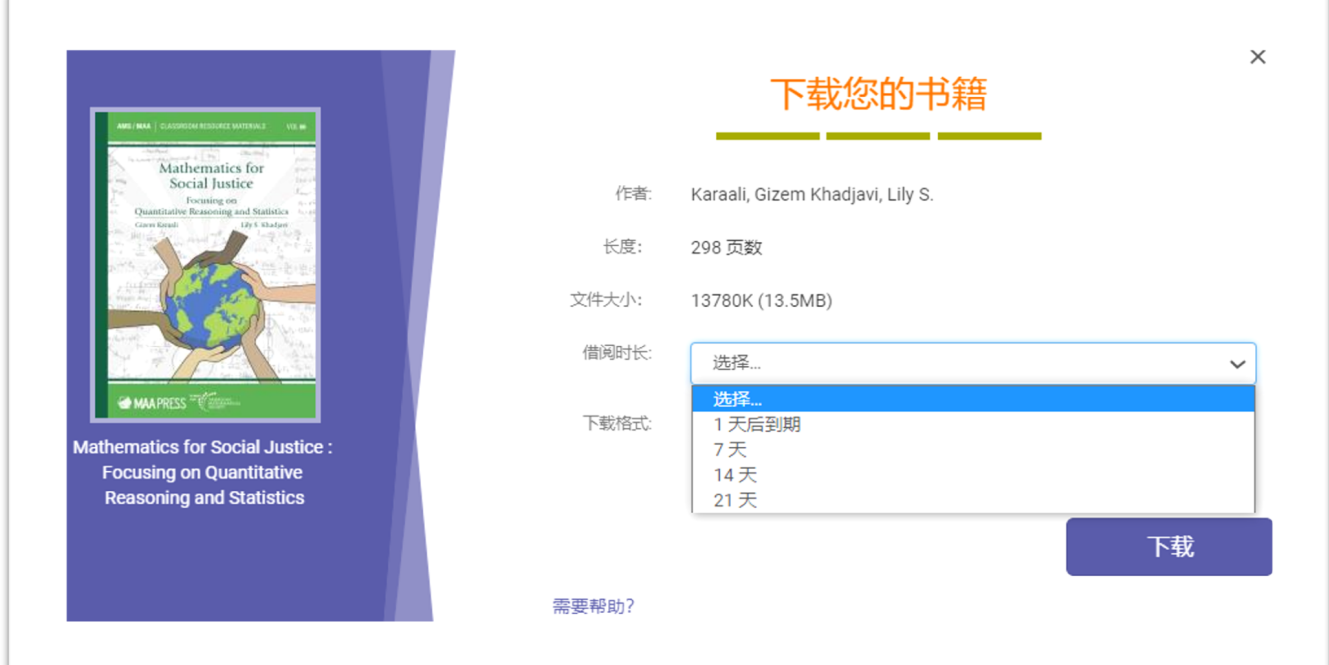

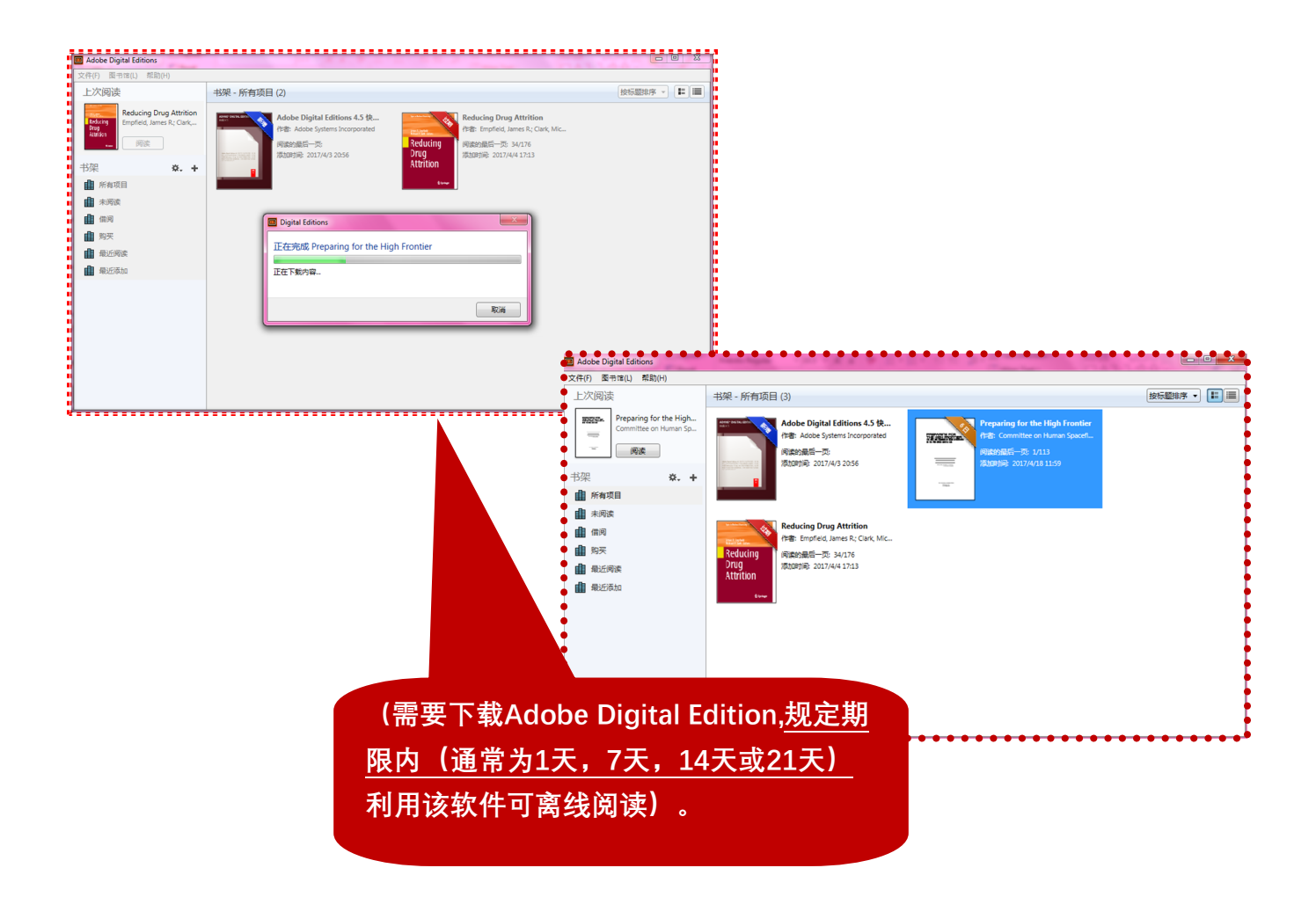